### UNIVERSIDADE FEDERAL DE VIÇOSA CENTRO DE CIÊNCIAS EXATAS E TECNOLÓGICAS DEPARTAMENTO DE ENGENHARIA ELÉTRICA

FELIPE LOPES DIAS DA SILVA

#### **USO DA LINGUAGEM VISUAL BASIC FOR APPLICATIONS (VBA) PARA AGILIZAR PROCESSOS DO PROJETO EMBAIXADORES UFV**

VIÇOSA

#### **USO DA LINGUAGEM VISUAL BASIC FOR APPLICATIONS (VBA) PARA AGILIZAR PROCESSOS DO PROJETO EMBAIXADORES UFV**

Monografia apresentada ao Departamento de Engenharia Elétrica do Centro de Ciências Exatas e Tecnológicas da Universidade Federal de Viçosa, para a obtenção dos créditos da disciplina ELT 402 – Projeto de Engenharia II – e cumprimento do requisito parcial para obtenção do grau de Bacharel em Engenharia Elétrica.

Orientador: Prof. Dr. André Gomes Tôrres.

VIÇOSA 2020

#### **FELIPE LOPES DIAS DA SILVA**

#### USO DA LINGUAGEM VISUAL BASIC FOR APPLICATIONS (VBA) PARA AGILIZAR PROCESSOS DO PROJETO **EMBAIXADORES UFV**

Monografia apresentada ao Departamento de Engenharia Elétrica do Centro de Ciências Exatas e Tecnológicas da Universidade Federal de Viçosa, para a obtenção dos créditos da disciplina ELT 402 - Projeto de Engenharia II - e cumprimento do requisito parcial para obtenção do grau de Bacharel em Engenharia Elétrica.

Aprovada em  $^{75}$ de  $002679$ ede 2020.

COMISSÃO EXAMINADORA

Prof. Dr. André Gomes Tôrres - Orientador Universidade Federal de Viçosa

1  $\bigcirc$ 

Prof. Dra. Ketia Soares Moreira - Membro Universidade Federal de Viçosa

Dra. Elisa Sialino Müller - Membro Universidade Federal de Viçosa

 $\overline{3}$ 

*"Ganhar uma guerra é tão desastroso quanto perdê-la" (Agatha Christie*)

*Dedico este trabalho a todos os embaixadores por aí, que já representaram o lar para muitas pessoas, mesmo que essas estivessem a quilômetros de casa.*

### **AGRADECIMENTOS**

Ao projeto Embaixadores UFV por ter disponibilizado informações sem as quais a realização deste trabalho não teria sido possível e por todas as relações e pelo aprendizado que o mesmo me proporcionou.

A Diretoria de Relações Internacionais da UFV por todo o apoio aos embaixadores e pelo trabalho de grande excelência que exerce.

Ao professor Dr. André Gomes Tôrres pela orientação e pela credibilidade no meu trabalho.

A UFV, seu corpo docente, direção e administração por proporcionar um ambiente que favorece o aprendizado, onde pude crescer como pessoa, adquirindo conhecimento e ética.

A minha família por sempre estar ao meu lado, me dando amor e suporte, sempre vibrando com as minhas conquistas.

### **RESUMO**

O Visual Basic for Applications (VBA) é uma ferramenta poderosa existente dentro do software Microsoft Excel, porém pouco conhecida, mas que facilita a realização de diversas tarefas. O objetivo central do trabalho é aplicar tal instrumento para agilizar processos dentro da coordenadoria de Relacionamentos do projeto 'Embaixadores UFV'. Então, propõe-se a criação de um código específico, empregando-se o VBA, que realiza a divisão das duplas de estudantes de mobilidade e membros do projeto de maneira automática e clara e, também, a construção de um código que permita o envio de e-mails por parte da coordenadoria, para os membros do projeto, de maneira síncrona e simplificada.

Palavras-chave: Visual Basic for Applications; Microsoft Excel; agilizar.

### **ABSTRACT**

Visual Basic for Applications (VBA) is a powerful tool existing within Microsoft Excel software, however little known, but that facilitates the accomplishment of several tasks. The main objective of the work is to apply this instrument to streamline processes within the Relationship coordination of the 'Embaixadores UFV' project. Then, it is proposed to create a specific code, using the VBA, which divides the pairs of mobility students and project members automatically and clearly, and also the construction of a code that allows the sending of emails by the coordination, for the project members, in a synchronous and simplified way.

Key words: Visual Basic for Applications*;* Microsoft Excel; streamline.

# **SUMÁRIO**

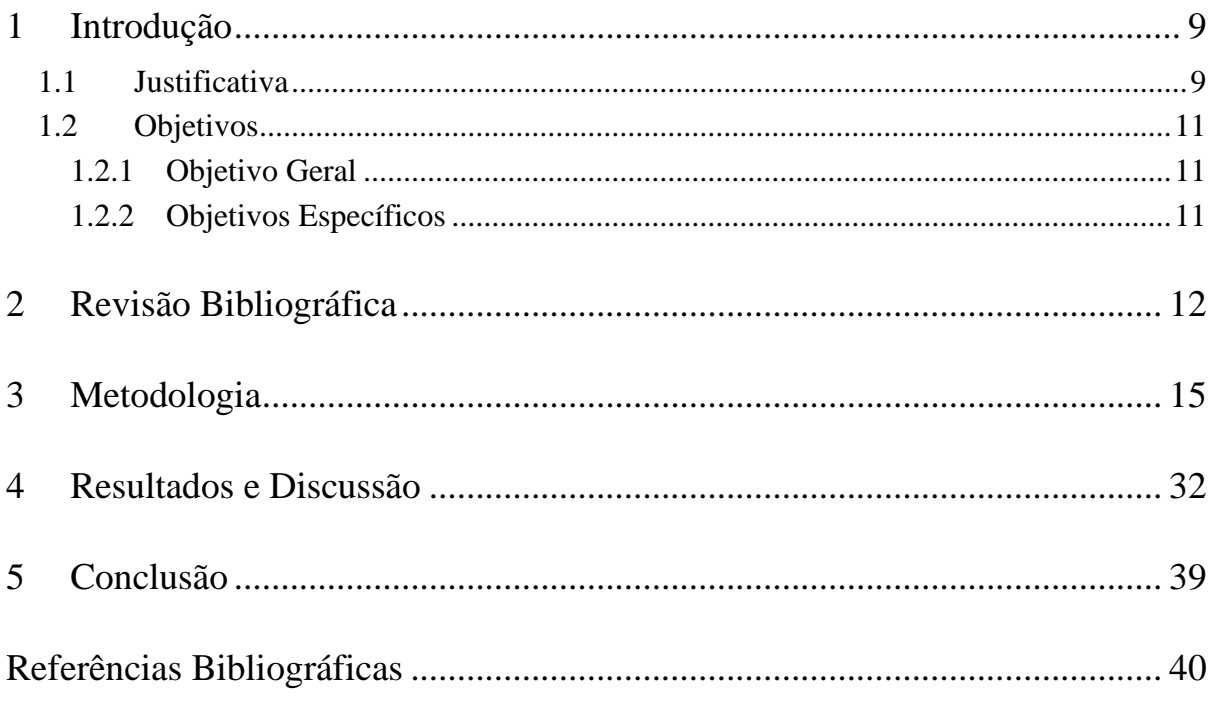

### **1. INTRODUÇÃO**

O projeto Embaixadores UFV, fundado em 2015 como uma parceria entre os alunos da Universidade Federal de Viçosa (UFV) e sua Diretoria de Relações Internacionais (DRI), com registro no RAEX PRJ-249/2015, tem como principais funções a recepção, integração, assistência e acompanhamento de estudantes de mobilidade nacional e internacional ligados à UFV, de maneira a proporcionar troca de experiências culturais e acadêmicas com os demais alunos da universidade (UFV, 2017).

Nesse contexto, é importante mencionar que o projeto é organizado em seis coordenadorias, sendo elas Comunicação, Integração, Relacionamentos, Recursos, Gestão de Pessoas e Geral. Assim, cada uma desempenha um papel importante para a manutenção do projeto.

Dentre as coordenadorias supracitadas a de Relacionamentos é o foco deste trabalho. Logo, é importante salientar suas principais funções e objetivos que são a elaboração de cartas e manuais de orientações aos embaixadores e aos estudantes de mobilidade, a divisão dos estudantes de mobilidade entre os membros do projeto e a realização de acompanhamentos, via e-mail, das relações entre os membros e os estudantes de mobilidade que eles estão auxiliando.

Além disso, faz-se necessário um mapeamento dos pontos em que a coordenadoria pode melhorar, para ser mais eficiente e transparente e, para contornar esses problemas, utilizamos neste trabalho a programação em VBA (Visual Basic for Applications).

#### **1.1 Justificativa**

O projeto Embaixadores UFV se demonstra bastante eficaz dentro da Universidade Federal de Viçosa, tendo acompanhado diversos estudantes de mobilidade ao longo de seus anos de existência, porém, existem pontos a serem melhorados, como, por exemplo, dentro da coordenadoria de Relacionamentos, na qual diversos processos carecem de maior agilidade e transparência.

Tendo isso em vista, uma das dificuldades enfrentadas dentro da coordenadoria é a falta de sincronização no envio dos e-mails de acompanhamento, que possuem questionários acerca das relações entre o embaixador e o estudante de mobilidade que o mesmo auxilia. Atualmente, os mesmos são enviados pelos membros de Relacionamentos que, por sua vez, têm um prazo determinado de dias para realizar essa tarefa, porém, alguns acabam sendo enviados em um período muito próximo do prazo final, diminuindo, portanto, o tempo disponível de respostas dos membros e dos estudantes de mobilidade, o que gera várias reclamações.

Além disso, outro problema que envolve o envio de e-mails de acompanhamento é o fato de que poucos estudantes de mobilidade respondem os questionários. Dessa forma, deseja-se analisar a viabilidade de se agilizar tal processo, tornando os envios síncronos, voltados apenas para os membros do projeto e realizados por apenas um integrante da coordenadoria de Relacionamentos, de modo que os demais possam aplicar outros métodos de coleta de informações sobre os acompanhamentos com os estudantes de mobilidade, buscando, assim, mais respostas por parte dos mesmos.

Ademais, no presente, a divisão dos estudantes de mobilidade entre os integrantes do projeto Embaixadores UFV é realizada pelos membros da coordenadoria de Relacionamentos em uma reunião entre os mesmos e, para a execução de tais seleções alguns critérios são levados em conta, como, por exemplo, se o embaixador e o estudante de mobilidade fazem o mesmo curso, se o membro do projeto é assessor ou coordenador, etc. Porém, muitas vezes, essa divisão não fica clara para os integrantes do Embaixadores UFV e muitos queixam-se dos resultados, logo, deseja-se verificar a possibilidade de se realizar tal divisão de maneira automática pelo VBA, de modo que o programa analise os critérios já existentes e anule falhas humanas, tornando o processo mais transparente.

### **1.2 Objetivos**

### **1.2.1 Objetivo geral**

Desenvolver programas com a linguagem *Visual Basic for Applications*  para agilizar processos dentro do projeto Embaixadores UFV.

#### **1.2.2 Objetivos específicos**

- Verificar a possibilidade de se desenvolver um código utilizando o ambiente do VBA para envio de e-mails de acompanhamento para os embaixadores de maneira síncrona;

- Analisar a viabilidade de se produzir um código utilizando a linguagem de programação VBA para realizar, de maneira automática, a divisão dos estudantes de mobilidade entre os membros do projeto Embaixadores UFV.

### **2. REVISÃO BIBLIOGRÁFICA**

O *software* Microsoft Excel é amplamente conhecido e utilizado por muitos profissionais e estudantes em processo de formação, tendo como função a manipulação de planilhas eletrônicas, podendo ser aplicado para tratar dados e apresentá-los de maneira gráfica. Todavia, muitos usuários desconhecem muitas de suas ferramentas e de seu grande potencial de aplicação em diversas áreas do conhecimento (MORA & ESPINOZA, 2005) como, por exemplo, a de gestão e negócios, na qual o *software* representa a folha de cálculo mais utilizada para análise e apresentação de resultados (MARTINS, 2017).

Assim, a linguagem Visual Basic for Applications dentro do Microsoft Excel corresponde à funcionalidade mais poderosa disponível no *software* (JAY, 2017) para a análise, o tratamento e a apresentação de dados, sendo que, mesmo estando presente em mais de 400 milhões de computadores *desktops* de usuários do sistema operacional Microsoft Windows, muitos desconhecem a mesma e, por consequência, seus benefícios de agilizar tarefas mecânicas de manipulação de gráficos e planilhas, que possibilitam a execução das mesmas em questão de segundos (JELEN, 2004).

Dessa forma, pode-se constatar e afirmar que a maioria dos usuários do Excel, mesmo os que já produziram dezenas ou, até mesmo, centenas de planilhas, não desenvolveu a maioria delas para que sejam utilizadas por terceiros, ou seja, apenas a menor parte de seus arquivos em Excel correspondem a aplicações de planilhas, cuja definição é de um ou mais arquivos de planilha desenvolvidos para que um usuário, que não seja seu desenvolvedor, possa realizar tarefas específicas sem treinamento extensivo (ALEXANDER & KUSLEIKA, 2019).

Nesse contexto, é importante salientar que o Visual Basic for Applications (VBA) é um ambiente de programação desenvolvido para atuar junto às aplicações do Microsoft Office, em que os componentes das mesmas são utilizados pelo usuário como objetos. Além disso, o VBA é uma linguagem simples e completa, que atende bem aos seus usuários, uma vez que possibilita a automatização de, praticamente, todas as tarefas executadas de modo regular dentro das aplicações do pacote Office (BIRNBAUM, 2007).

Todavia, a primeira linguagem de programação ambientada no Excel foi a Excel 4 Macro Language (XLM), introduzida na quarta versão do *software,* e, apesar de possibilitar a criação de procedimentos (mais conhecidos como macros) pelos usuários e de prover diversos mecanismos que outras linguagens de programação também fornecem, a sua complexidade contribuiu para que fosse rapidamente substituída pela atual linguagem de programação do Excel, o VBA, implantado na quinta versão do *software* e que configura uma espécie de dialeto da linguagem de programação Visual Basic, desenvolvida, também, pela Microsoft (BILLO, 2007).

Ademais, vale mencionar que a integração do VBA com as aplicações do Microsoft Office tornou possível a criação de aplicações bastante poderosas e velozes, proporcionando uma maior flexibilidade e comunicação entre os *softwares* do Office, como, por exemplo, a possibilidade de se realizar cálculos utilizando o Excel e, posteriormente, transmitir os resultados para um arquivo de um relatório em Word, e, ainda, enviá-lo por e-mail através da aplicação do Outlook (BOURG, 2006).

Nesse contexto de dinamicidade e flexibilidade que o VBA proporciona às aplicações do Office, pode-se citar o emprego do mesmo em conjunto do *software* Microsoft Excel para a simulação de códigos velozes, de qualidade e com interface amigável aos usuários, voltados para análise de dados nas áreas de riscos, investimentos, jogos de azar, genética, entre outros (VERSCHUUREN, 2016).

Outrossim, uma outra aplicação do ambiente de VBA para Microsoft Excel é a de simulação de desempenho de uma usina elétrica em que o *software* possibilita a inclusão de um formulário para entrada de informações relevantes por parte do usuário, utilizadas na geração de números pseudoaleatórios por parte do programa, representando, então, a quantidade de turbo-alternadores para usinas individuais representadas por funções de densidade de probabilidade exponencial, cujos resultados são combinados

13

para as usinas a fim de fornecer diferentes cenários de falha e reparo de suas casas de energia elétrica ao longo do tempo (ABISOYE & ABISOYE, 2018).

Também, o emprego de tal linguagem, combinada com o Microsoft Excel, evita o risco de erros humanos e elimina a necessidade de se revisar valores calculados, além de facilitar a execução de inúmeras atividades, como ocorre na tarefa do cálculo da pontuação e da taxa positiva da fosfatase alcalina de neutrófilos em testes rotineiros executados para distinguir várias doenças sanguíneas (NISHIHARA ET AL, 2018).

### **3. METODOLOGIA**

Inicialmente, para a elaboração do código referente à divisão dos estudantes de mobilidade entre os embaixadores que vão acompanhá-los, foi criado um módulo para a criação de uma macro dentro do ambiente de desenvolvimento do Visual Basic for Applications no Microsoft Excel, conforme os passos indicados na figura 1.

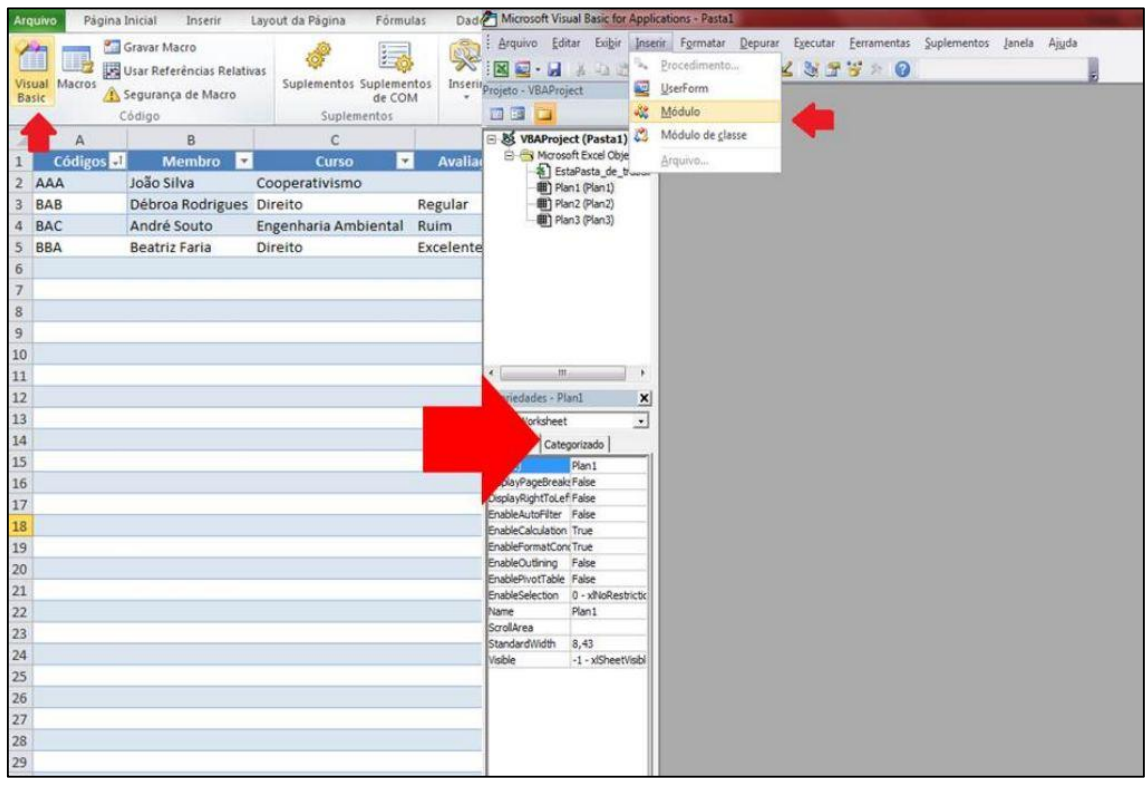

Figura 1: Indicação dos passos para acessar o ambiente do VBA dentro do Excel e introduzir uma macro no mesmo.

Em continuidade, dentro do módulo criado, foi utilizado o comando 'Sub' para dar início à macro referente ao código desenvolvido. Então, a aba "Embaixadores" foi ativada a partir da linha de código 'Sheets("Embaixadores").Activate' e uma variável foi criada para registrar o número da última linha preenchida da planilha que contém os nomes dos Embaixadores, seus respectivos cursos de graduação, idiomas falados, resultados de avaliação de desempenho do semestre anterior, cargo dentro do projeto e se o membro é novo ou antigo.

Nesse contexto, vale mencionar que a tal variável foi associado um código que percorre todas as linhas preenchidas da tabela, de sua primeira até a última, como funciona quando as teclas 'Ctrl' e '↓' são simultaneamente pressionadas a partir da primeira linha de uma tabela, tendo sido utilizado o comando 'End(xlDown).Row', conforme está representado na figura 2, na qual é possível visualizar a linha de código contendo o comando citado anteriormente, a célula que ele acessa inicialmente e a célula selecionada ao final, da qual é registrada o número de sua linha.

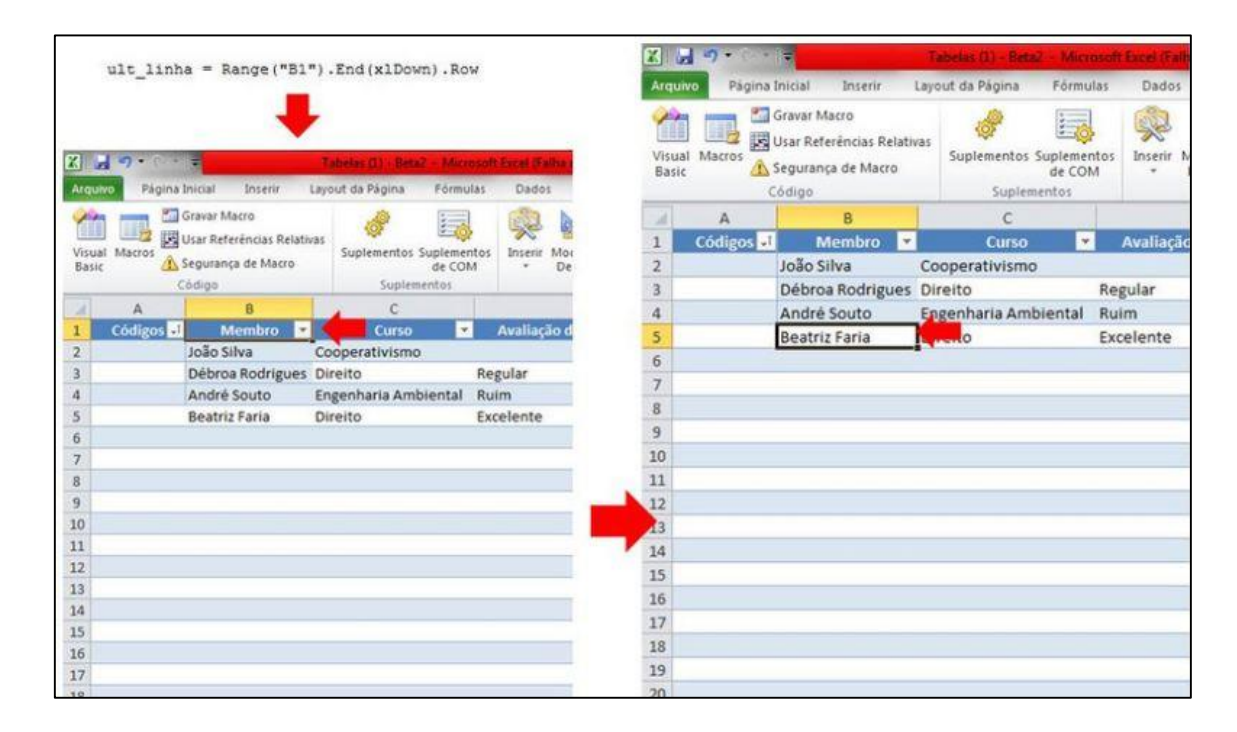

Figura 2: Linha de código com os comandos para se acessar a última linha preenchida da tabela e os passos que os mesmos realizam para tal.

Logo em seguida, foi criada uma rotina de repetição, utilizando-se o comando 'For' para percorrer a tabela da linha 2, onde começa o registro dos dados dos Embaixadores, até a sua última linha preenchida, a fim de criar um código atribuindo uma letra específica do alfabeto para cada tipo de informação referente ao membro para posterior classificação do mesmo na tabela.

Então, foi analisado, dentro da rotina de repetição do 'For', se o Embaixador registrado na linha específica de análise do programa naquele instante, era um membro novo ou antigo no Embaixadores UFV, tendo sido aplicado o comando 'If' para designar os comandos para cada caso, tendo em vista que os novos embaixadores no projeto têm prioridade sobre os demais

em acompanhar um estudante de mobilidade. Dessa maneira, a letra 'A' foi atribuída aos embaixadores novos na coluna 'Código' da tabela, na linha que contém os dados do embaixador em análise, e, por sua vez, a letra 'B' aos antigos.

Em seguida, a quinta coluna da tabela, que possui os registros dos cargos de cada embaixador foi analisada, empregando-se o comando 'If', sendo a letra 'A' atribuída aos cargos de assessor e assessora, que possuem prioridade sobre os coordenadores no acompanhamento de estudantes de mobilidade, e a letra 'B' aos cargos de coordenador e coordenadora, sendo tais letras, portanto, registradas na coluna 'Código', em conjunto com as referentes ao tempo de projeto dos membros.

Também, foram analisados os resultados das avaliações de desempenho de cada membro, contidos na quarta coluna da tabela, onde, com a utilização do comando 'If', a letra 'A' foi atribuída aos membros que apresentaram um resultado excelente, a 'B' àqueles que exibiram resultado regular e a 'C' aos de desempenho ruim, e, por sua vez, foram registradas na coluna 'Código', com as demais letras atribuídas ao membro em questão, indicada na figura 3, abaixo, que também apresenta o código da estrutura de repetição aplicada.

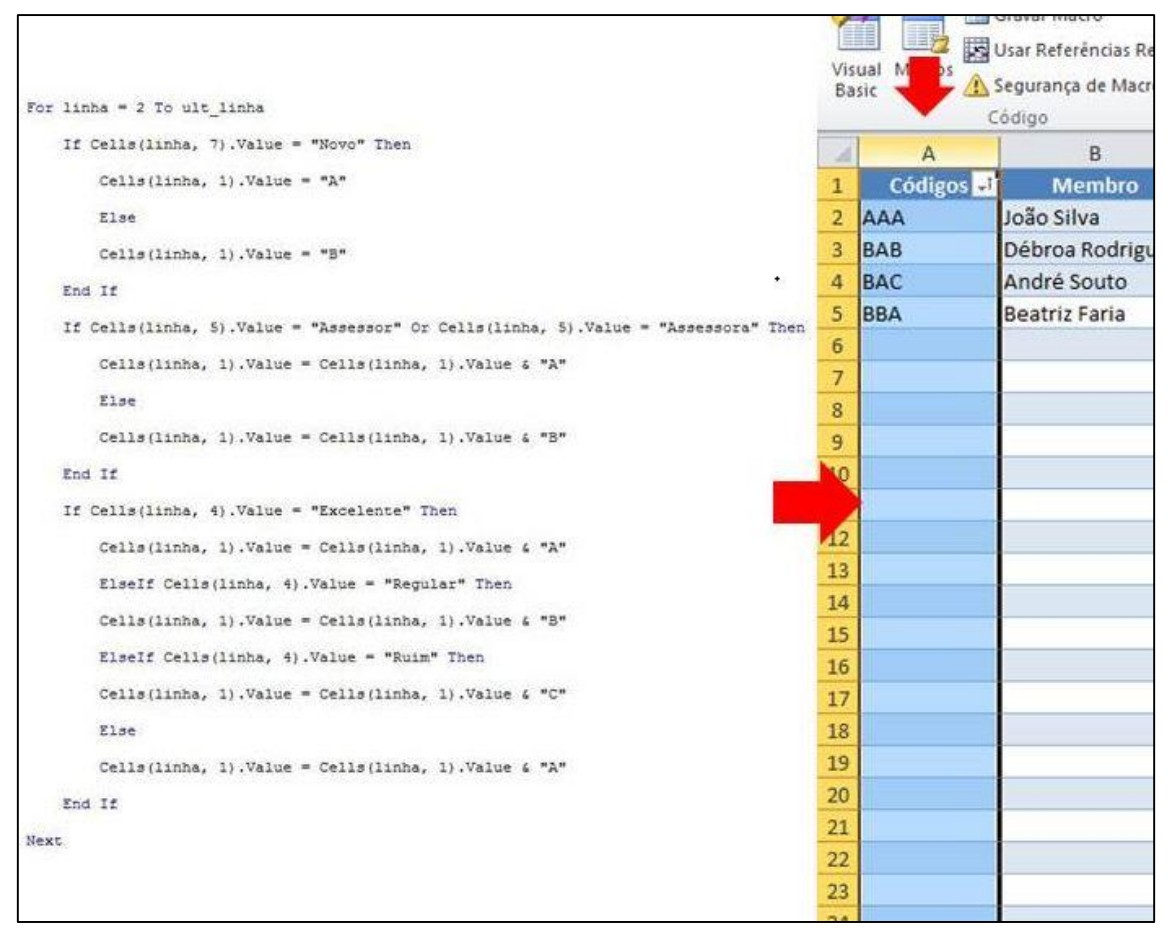

Figura 3: Estrutura de repetição criada para gerar os códigos de classificação dos embaixadores e a coluna onde os mesmos são registrados.

Por fim, de maneira semelhante, utilizando o comando 'For Each' para percorrer todas as células preenchidas da coluna contendo os cursos dos estudantes de mobilidade na aba "Estudantes", foi analisado se o curso do embaixador em análise era igual ao de algum estudante de mobilidade, caso tal semelhança ocorresse era atribuído uma letra 'A' adicional em sua respectiva célula contendo seu código, caso contrário, a letra B era atribuída, isso para cada estudante de mobilidade cadastrado, ou seja, sempre que os cursos forem iguais, a letra A é acrescentada ao código e sempre que for diferente, a letra B é atribuída.

Após a análise de cada linha da tabela que contém os dados dos membros do projeto, a mesma foi colocada em ordem alfabética pelos valores apresentados na coluna 'Código', a partir de comandos obtidos de uma gravação de Macro dentro do Excel para ordenar as linhas de uma tabela em ordem alfabética.

Além disso, em sequência, a tabela contendo as informações sobre os estudantes de mobilidade foi ativada através da linha de código 'Sheets("Estudantes").Activate' e uma variável foi criada para armazenar o número da última linha preenchida da tabela, da mesma forma que foi implementado anteriormente para a tabela com os dados dos membros do projeto.

Assim, com a estrutura de repetição 'For', foi possível percorrer, a partir da linha 2, todas as linhas preenchidas da tabela, possibilitando, também, a análise da coluna "Vem?", que acusa se a vinda do estudante está confirmada ou não, e, com a utilização do comando 'If', foi atribuída a letra 'A' aos estudantes cujas vindas estavam confirmadas e 'B' aos que não tinham certeza de vinda.

Além disso, o curso do estudante de mobilidade foi comparado com o curso de todos os embaixadores (pelo menos até o 50º), um por um, com a implementação e a repetição do comando 'If', sendo atribuída a letra A ao código do estudante de mobilidade sempre que o seu curso se assemelhar com o de algum estudante de mobilidade e a letra B caso contrário.

É importante salientar que as letras atribuídas anteriormente foram registradas na coluna 'Código' para o respectivo estudante de mobilidade analisado e, em seguida, a tabela foi colocada em ordem alfabética a partir dessa coluna, com a implementação de um código obtido através da gravação de uma macro, a fim de que os embaixadores com prioridade no acompanhamento sejam designados para auxiliar estudantes com a vinda já confirmada.

Então, em seguida, foram criadas duas variáveis para pegar os valores das últimas linhas preenchidas das tabelas "Embaixadores" e "Estudantes", respectivamente e, também, foi criada uma variável intitulada 'linha emb' e o número 2 foi atribuído ao seu valor. Assim, foi criada uma estrutura de repetição com o emprego do comando 'Do Until' que executa uma série de comandos, apresentados nos seguintes parágrafos, até o valor da variável 'linha\_emb' atingir o valor da última linha preenchida da tabela "Embaixadores", incrementado em uma unidade, para garantir que todas as linhas contendo informações sobre os membros do projeto sejam analisadas.

Além disso, foi criada outra estrutura de repetição com a utilização do comando 'For Each' que, por sua vez, teve a função de registrar dentro da variável 'curso\_mobilidade' os cursos de graduação, ou de pós graduação, dos estudantes de mobilidade, percorrendo cada linha da tabela "Estudantes de Mobilidade".

Então, após a criação das estruturas de repetição utilizando o 'For Each' e o 'Do Until' criaram-se as variáveis "linha\_inicio" e "linha\_inicio2" para registrarem a última linha preenchida na tabela 'Duplas' e a primeira linha vazia, onde pode ser registrada uma nova informação, respectivamente, como está ilustrado na figura 4, abaixo.

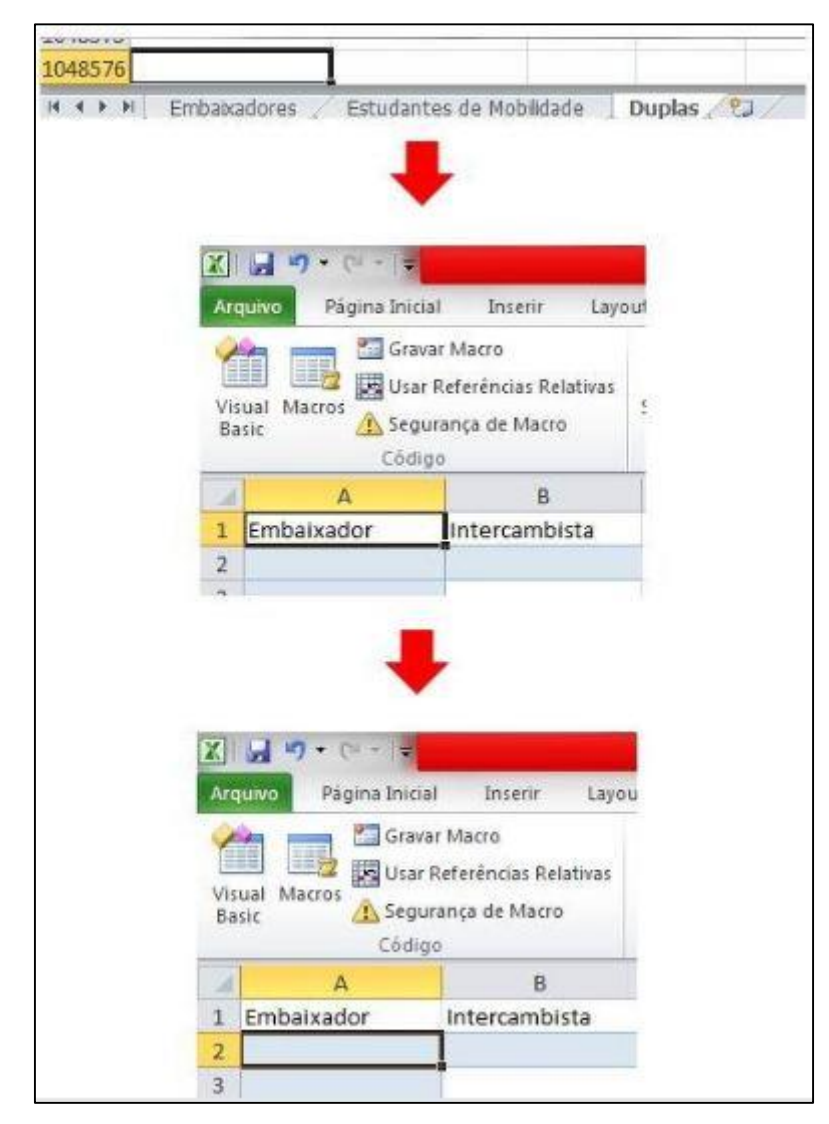

Figura 4: Passos que o código realiza para atingir a primeira linha vazia da tabela 'Duplas'.

Em seguida, a célula contendo o nome do embaixador analisado é, então, copiada da tabela "Embaixadores" e colada na linha que apresentar o mesmo valor da variável 'linha\_inicio2' naquele instante, na coluna A, dentro da tabela "Duplas". Da mesma maneira, o programa acessa o nome do estudante de mobilidade, na tabela "Estudantes", que apresenta mesmo curso do embaixador em questão, copia a célula que contém seu nome e a registra na tabela "Dados", ao lado do nome do embaixador analisado, ou seja, na linha 'linha\_registro', coluna B.

Por outro lado, caso o embaixador não tenha o curso em comum com algum dos estudantes de mobilidade, seu nome é, então, copiado da tabela "Embaixadores" e colado na célula da coluna A, na linha de mesmo valor da variável 'linha\_registro', na tabela "Duplas", de mesmo modo, o primeiro estudante de mobilidade, que não tenha sido registrado anteriormente, é copiado da aba "Estudantes" e colado na aba "Duplas", na coluna B, ao lado do embaixador analisado.

Ademais, é importante mencionar que foram criadas duas variáveis intituladas 'embaixadorrr' e 'estudanteee' que, por sua vez, têm como função retornar os nomes do embaixador analisado e do estudante de mobilidade que o mesmo deve acompanhar, respectivamente, registrados na tabela "Duplas", a fim de facilitar a análise do programa na hora de depurar o mesmo, utilizando o comando 'F8' do teclado, conforme mostra a figura 5.

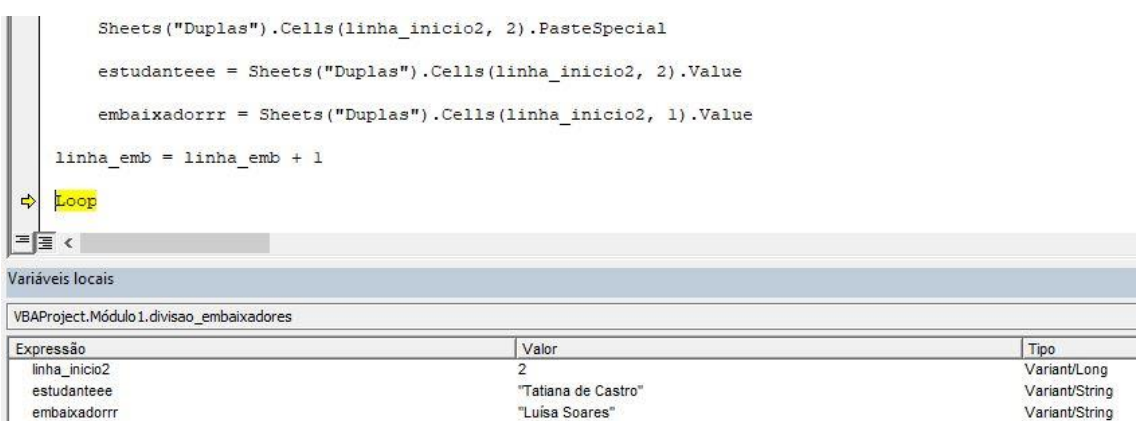

Figura 5: Depuração do código retornando os valores das variáveis 'estudanteeee' e 'embaixadorrr' no momento analisado.

Em sequência, foram implementadas as linhas de código 'Application.ScreenUpdating = False' e 'Application.Calculation =

xlCalculationManual' no início do código e as linhas 'Application.ScreenUpdating = True' e 'Application.Calculation = xlCalculationAutomatic' a fim de otimizar a macro, reduzindo o seu período de execução.

Daí, a estrutura do 'If' foi encerrada, a variável 'linha\_emb' foi incrementada em uma unidade, a fim de que o comando 'Do Until' analise todas as linhas com registros dos embaixadores e, então, as duas estruturas de repetição foram, também, encerradas.

Por fim, foi utilizada a linha de código 'Application,CutCopyMode = False' para fazer com que o programa saia do modo de copiar/colar, para garantir que nenhuma célula apresente uma borda tracejada no seu entorno, a tabela "Duplas" foi ativada, a fim de que o resultado final seja exibido para o usuário e, então, a Macro foi finalizada.

Seguidamente, foi desenvolvido um formulário para realizar o cadastro de novos embaixadores na aba "Embaixadores" de maneira bastante intuitiva e com uma interface amigável ao usuário, através da inserção de um 'UserForm' no ambiente de programação do VBA dentro do Excel, que se dá de maneira semelhante à inserção de um novo módulo para a criação de uma macro, cujo *layout* foi construído utilizando-se rótulos, botões, caixas de texto e afins disponíveis na caixa de ferramentas da implementação do 'UserForm'. A figura 6, abaixo, apresenta o *layout* final no ambiente do VBA.

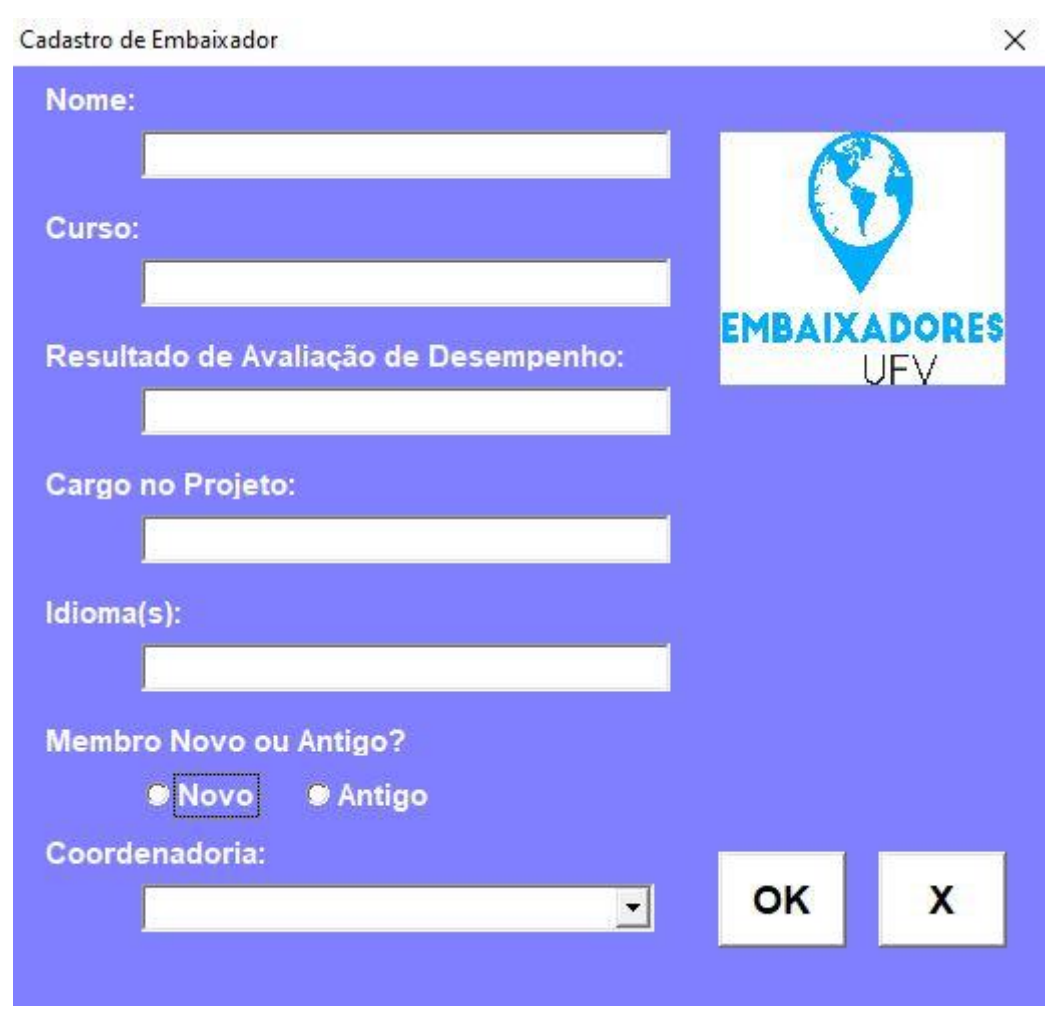

Figura 6: Formulário de cadastro de embaixador.

Dessa maneira, clicando-se duas vezes no botão de comando com o escrito "OK", abriu-se um ambiente de programação com uma macro já criada para executar um evento toda vez em que o usuário clicasse no botão referido. Daí, dentro dessa macro a aba "Embaixadores" foi ativada, inicialmente, para atribuir os valores preenchidos pelo usuário no formulário às respectivas células, de acordo com a coluna. Além disso, é importante mencionar que para a seleção de "Novo" ou "Antigo" foram empregadas duas vezes o comando 'If', para cada uma das opções, em que a condição verificada era se o respectivo botão de opção foi selecionado, a fim de cadastrar a informação correta na aba "Embaixadores".

Também, foi acrescentado um botão para cancelar a operação, ao qual foi atribuído uma macro que apresenta apenas o comando 'Unload Cadastro\_Embaixador' cuja função é de fechar o formulário quando o respectivo botão é pressionado. Dessa maneira, tal comando foi, também,

aplicado ao final do código referente ao botão com a inscrição de "OK", para que não haja necessidade do usuário fechar manualmente a aba do formulário após o embaixador ter sido cadastrado, outrossim, foi implementada uma caixa de mensagem, através do comando 'MsgBox' para indicar que a operação foi, de fato, executada e o comando 'Sheets("Duplas").Activate', para que o programa não mude de aba após cadastrar o embaixador.

Por fim, foram implementados os comandos 'Application.CutCopyMode = False', para garantir que o programa não continue selecionando nenhuma célula após colar os valores preenchidos no formulário em seus respectivos espaços na aba "Embaixadores", os comandos 'Application.ScreenUpdating = False' e 'Application.ScreenUpdating = True' ao início e ao final do código, respectivamente, com a finalidade de garantir que a tela do Excel permaneça fixa na aba "Duplas" enquanto o programa roda ao cadastrar um novo embaixador e os comandos 'Copy' e 'xlPasteFormats' foram, também, empregados, selecionando-se toda a última linha preenchida da tabela, copiando suas células e colando apenas a formatação das mesmas na linha logo abaixo, onde as informações do formulário tiverem sido recém registradas.

Além disso, para a caixa de combinação da coordenadoria foi criada uma nova aba intitulada "Fonte", contendo apenas uma coluna com os nomes das coordenadorias do projeto, para que o intervalo específico pudesse ser cadastrado nas propriedades da caixa de combinação, como está exibido na figura 7.

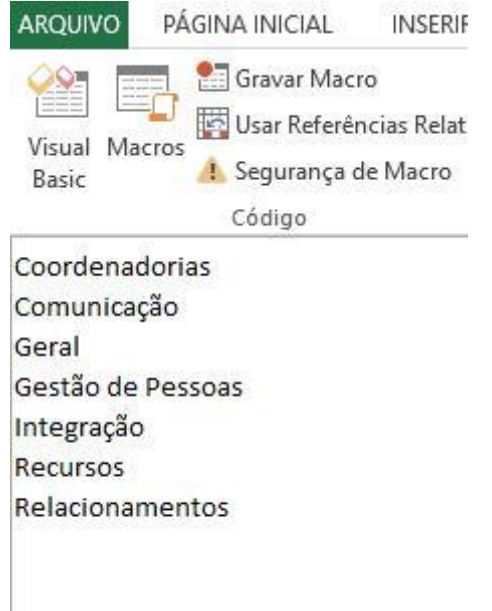

Figura 7: Lista de coordenadorias em uma nova aba (intitulada "Fonte").

Assim, de maneira bastante semelhante foi criado um outro formulário para se cadastrar novos estudantes de mobilidade na aba "Estudantes", cujo *layout* está apresentado na figura 8. Com o qual é possível registrar novos estudantes de mobilidade na aba "Estudantes", cadastrando seu nome, curso, país de origem, idioma e se a sua vinda para a Universidade Federal de Viçosa (UFV) está confirmada ou se ainda é incerta.

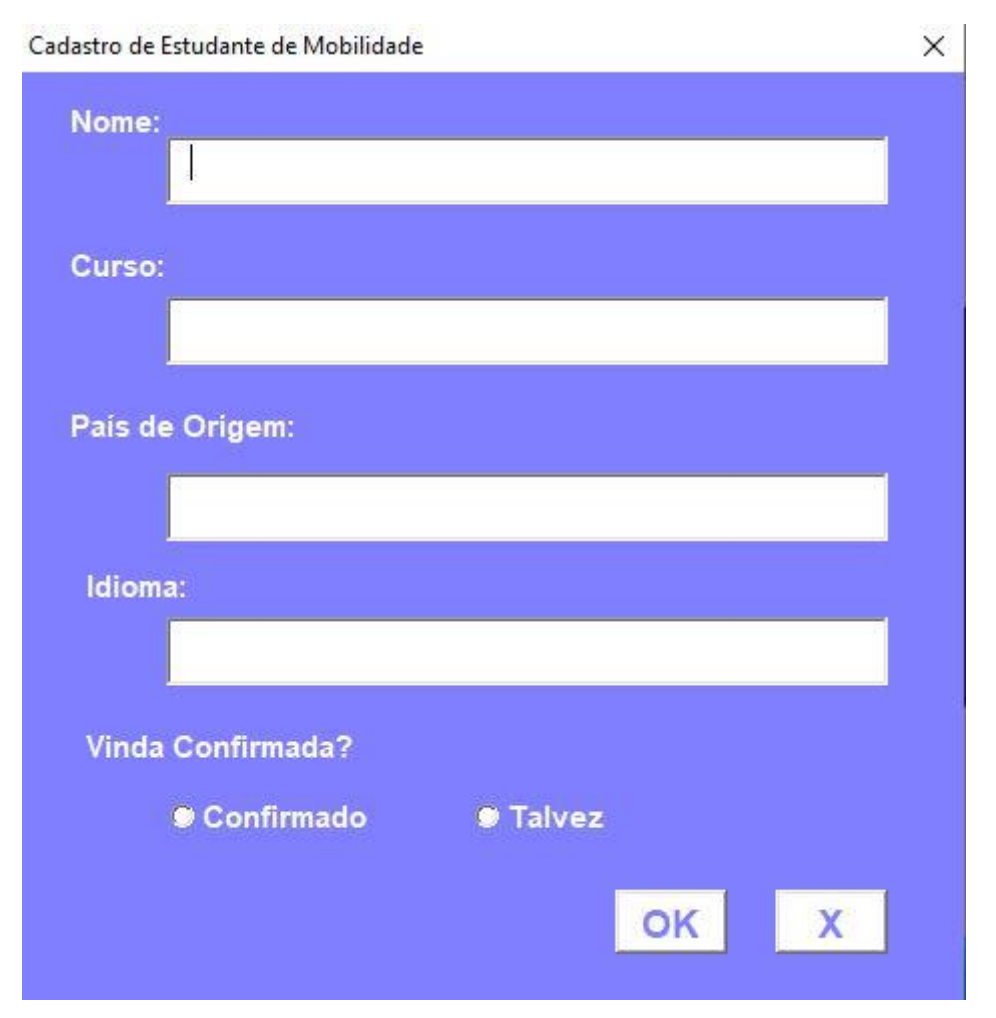

Figura 8: Formulário de cadastro de estudante de mobilidade.

Outrossim, foram criados outros dois formulários, um para se excluir um embaixador da planilha "Embaixadores" e outro para se excluir um estudante de mobilidade da planilha "Estudantes", os respectivos *layouts* estão apresentados nas figuras 9 e 10. Em ambos os formulários foi empregado o comando 'If' para verificar se algum valor da caixa seleção foi selecionado e, em caso afirmativo, o programa localiza o nome do embaixador selecionado, registra o número da linha no qual o mesmo foi cadastrado e, então, exclui a mesma.

Excluir Embaixador  $\times$ Nome:  $\overline{\phantom{0}}$ **EXCLUIR CANCELAR EMBAIXADORES** UFV Excluir Embaixador  $\times$ Nome: ÷ **Vivian Rodrigues**  $\blacktriangle$ Leonardo Spadetto João Pedro Hubner **Sabrina Goncalves Isabelle Kruguer Marcela Filgueiras Jéssica Gomes Bárbara França** 

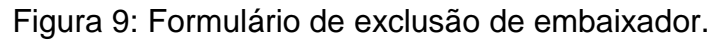

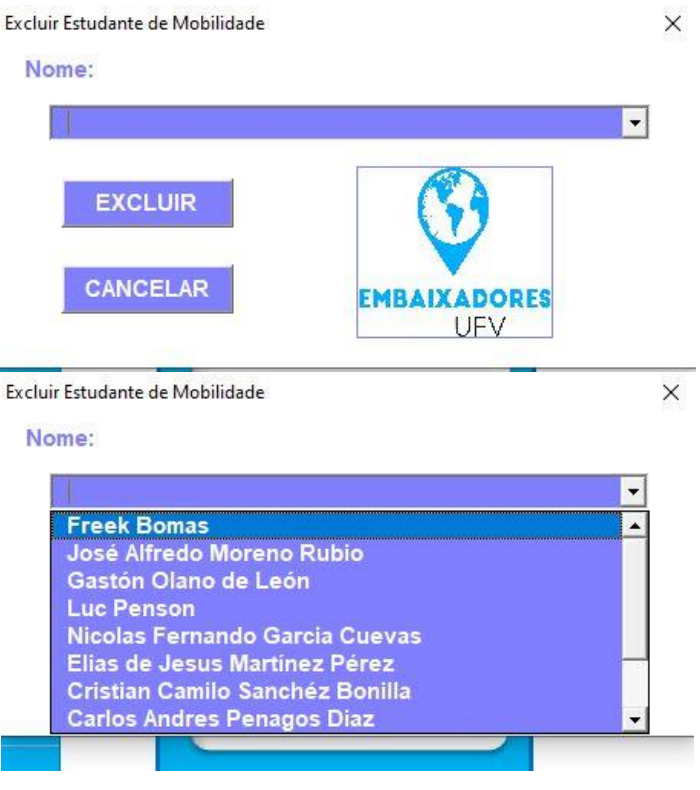

Figura 10: Formulário de exclusão de estudante de mobilidade.

Neste contexto, é importante salientar que, assim como nos formulários de cadastro, os comandos 'Application.ScreenUpdating = False/True', 'Sheets("Duplas").Activate', 'Unload' e 'MsgBox' também foram empregados. Da mesma maneira, para os botões de cancelar a operação foi utilizado, apenas, o comando "Unload". Porém, para a implementação correta da caixa de combinação nestes casos, foi gerado um evento, ou seja, foi criado um código, que deve rodar sempre que o formulário for aberto e, no caso, o mesmo deve sempre atualizar o intervalo de células que a caixa de seleção deve contemplar, através da utilização do comando 'Nome\_da\_variável.RowSource = "Nomedaaba!LetradacolunaNúmerodalinha:" & últimalinhapreenchidadaplanilha'.

Em seguida, foram criadas macros para os formulários, uma para cada, contendo apenas o nome da macro seguida do comando 'Show', para que a mesma simplesmente exibisse o formulário, então, inserindo figuras e textos na planilha "Duplas", na interface do Excel, foi possível criar botões para atribuir uma macro específica para cada um deles, inclusive a macro que realiza a divisão das duplas, de maneira que a planilha ficou bastante intuitiva, podendo ser facilmente manuseada por qualquer usuário.

Ademais, Foram criados dois botões com os dizeres "Embaixadores" e "Estudantes de Mobilidade", aos quais foram atribuídos os hiperlinks das abas "Embaixadores" e "Estudantes", respectivamente e, dentro de cada uma dessas planilhas, foi criado um botão com o dizer "Voltar", da mesma maneira que foram criados os botões supracitados, ao qual foi atribuído o hiperlink para se acessar a planilha "Duplas" novamente. Por fim, foram acrescentadas algumas figuras e foram realizadas algumas formatações de texto para tornar o documento visualmente agradável. Os *layouts* das planilhas "Duplas", "Embaixadores" e "Estudantes" são mostrados, respectivamente, nas figuras 11, 12 e 13, abaixo.

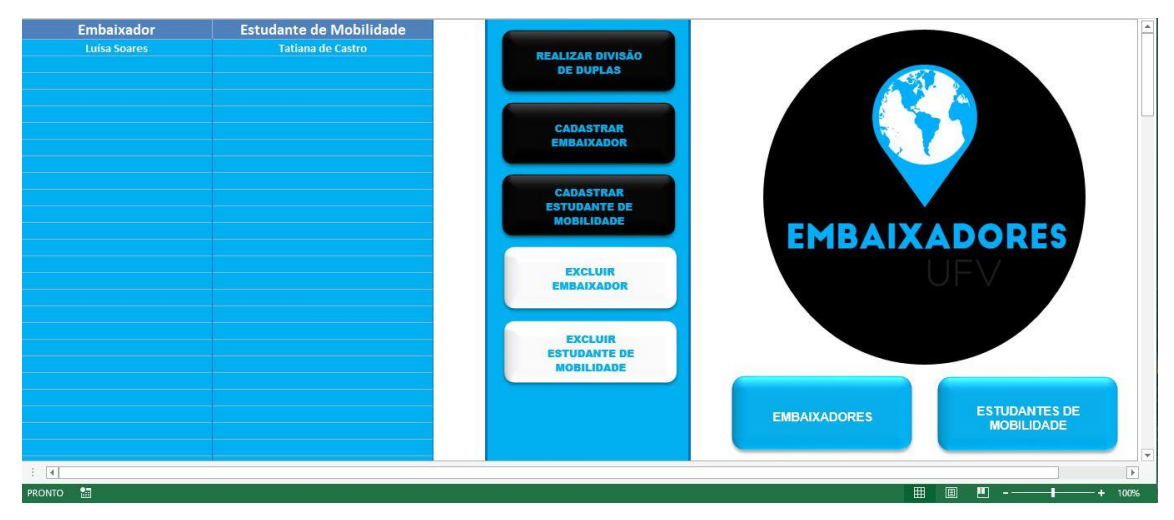

Figura 11: Layout da aba "Duplas".

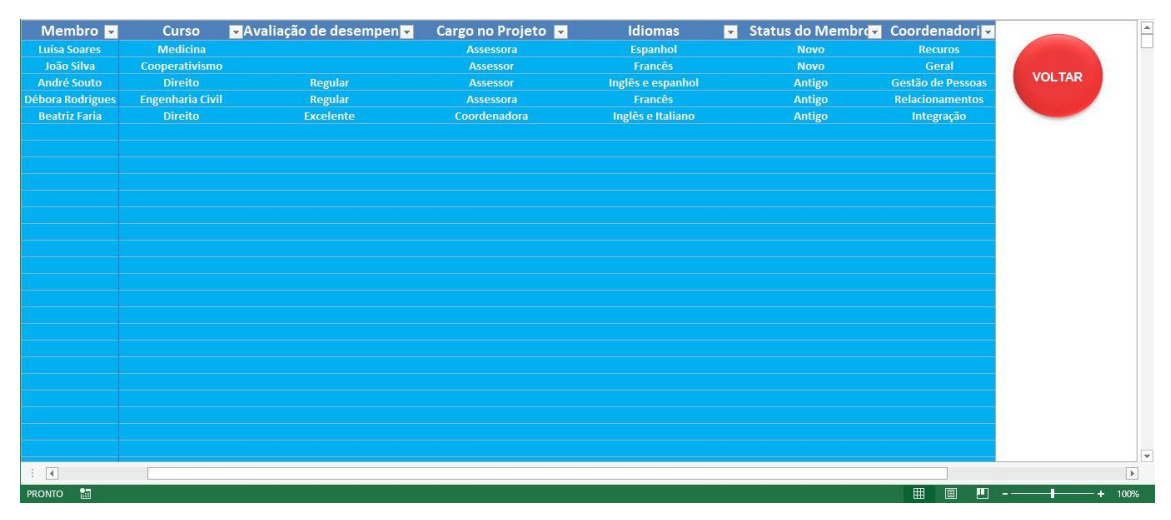

Figura 12: Layout da aba "Embaixadores".

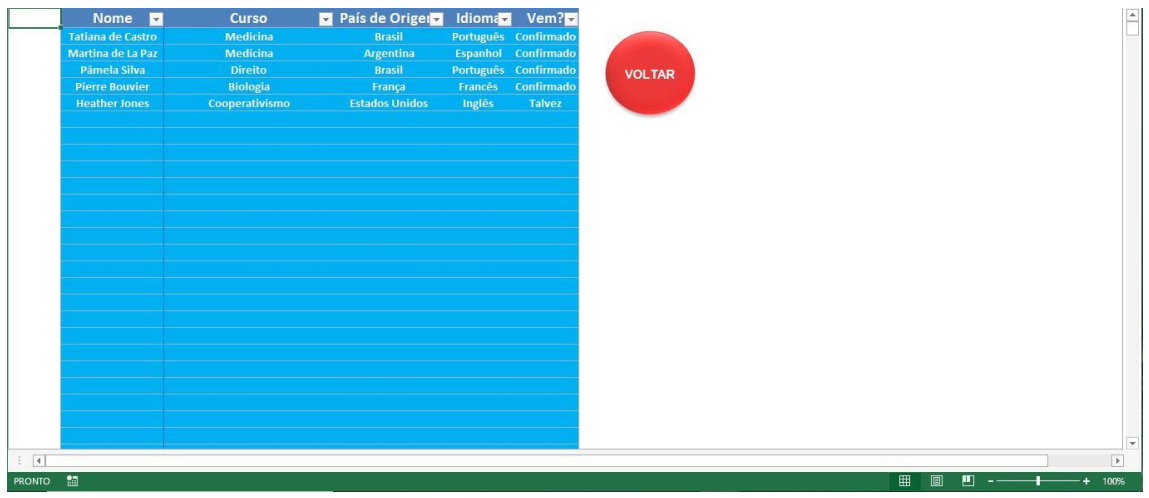

Figura 13: Layout da aba "Estudantes".

Paralelamente, em um outro arquivo de Microsoft Excel foi criado um módulo para a criação de uma Macro dentro do ambiente de desenvolvimento do Visual Basic for Applications para a elaboração do código referente ao envio

de e-mails de acompanhamento das relações entre embaixadores e estudantes de mobilidade, para os membros do projeto.

Dessa maneira, foi criada a variável intitulada 'objeto\_outlook', cujo valor é o objeto 'Outlook.Application', apontado na figura 14, ou seja, o *software*  Outlook de envio de e-mails, da Microsoft. Ademais, é fundamental salientar que o comando 'Set' foi empregado para possibilitar a atribuição de um objeto a uma variável.

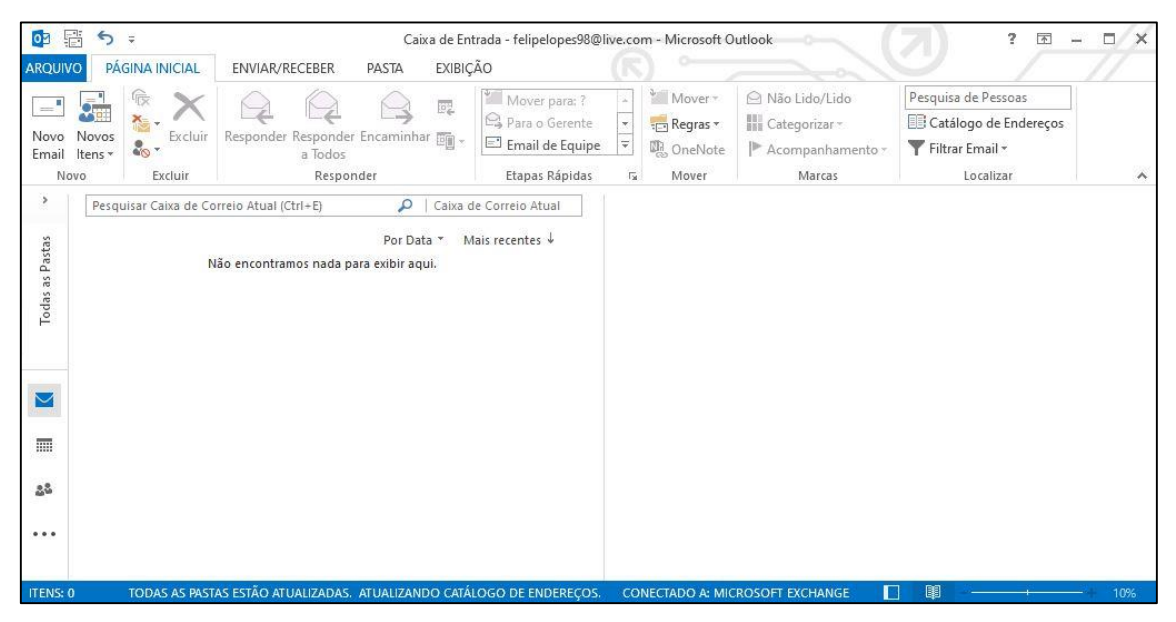

Figura 14: Software Outlook implementado como um objeto armazenado em uma variável no código em questão.

Em seguida, foi-se implementada uma estrutura de repetição com o emprego do comando 'For', cujo objetivo foi a execução de diversos comandos para cada linha da tabela contendo os e-mail dos membros, partindo, da linha 2 e finalizando na última linha contendo dados preenchidos na tabela, vale mencionar que foi utilizado o código 'Range("A1").End(xlDown).Row' para acessar a última linha preenchida da tabela e registrar seu número.

Então, dentro da estrutura de repetição criada anteriormente, foi criada a variável 'Email', com o emprego do comando 'Set', para que a mesma receba o objeto 'objeto outlook.createitem(0)' que é um e-mail em branco criado dentro da aplicação do Outlook. Posteriormente, a linha de código 'Email.display' foi utilizada para exibir o e-mail em branco atrelado à variável 'Email', como é possível observar na figura 15.

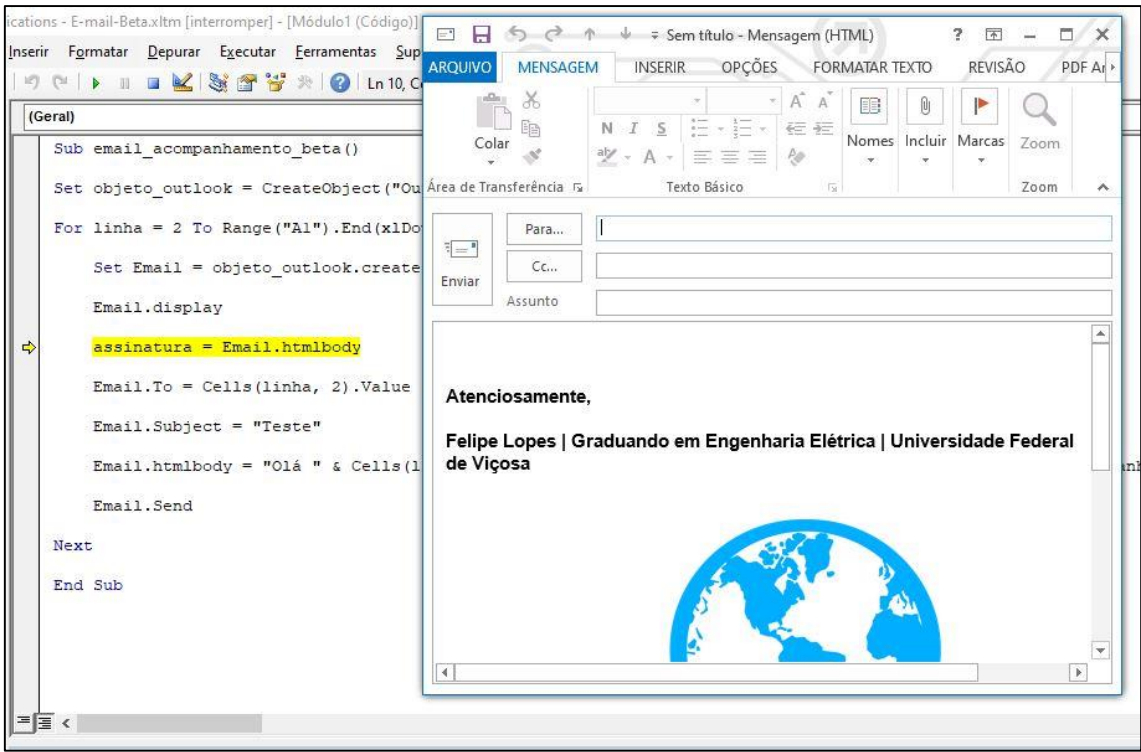

Figura 15: Criação de um e-mail contendo apenas a assinatura após o uso do comando 'display'.

Neste contexto, foi criada uma variável chamada 'assinatura' para registrar a assinatura já presente no e-mail criado e, em outra linha de código, foi utilizado o comando 'To' para registrar o destinatário do e-mail, sendo que seu valor é o mesmo registrado na linha analisada pelo comando 'For', na coluna B, que contém todos os e-mails dos membros do projeto.

Logo depois, empregaram-se os comandos 'Subject' para registrar o assunto do e-mail e 'htmlbody', cujo valor corresponde ao texto do e-mail, no qual utilizou-se o comando 'Cells(linha, 1)' para reproduzir a nome do dono do endereço eletrônico para quem a mensagem será enviada, o comando 'Range("XFD1").Value', para inserir o valor registrado na célula XFD1 do Excel, onde é registrado o link do formulário de acompanhamento, e os comandos '<p>' e '</p>' para iniciar e encerrar um novo parágrafo no corpo do e-mail, respectivamente. Vale mencionar que a mensagem deve ser escrita empregando-se a linguagem de programação html.

Em seguida, o comando 'Send' foi utilizado para enviar o e-mail, a estrutura de repetição que utilizou o comando 'For' foi fechada pelo emprego do comando 'Next' e a macro, por sua vez, foi finalizada.

Por fim, foi criado um formulário, cujo *layout* está mostrado na figura 16, no qual o usuário pode entrar com o link do formulário de acompanhamento a ser respondido pelos embaixadores, caso o botão com o dizer "OK" seja selecionado, ou, selecionando-se o botão com o dizer "X", o formulário fecha. Vale salientar que, ao se clicar no botão "OK" o link fica registrado na célula "XFD1", o formulário fecha após realizar tal registro e exibe uma caixa de mensagem dizendo que o formulário foi anexado com sucesso.

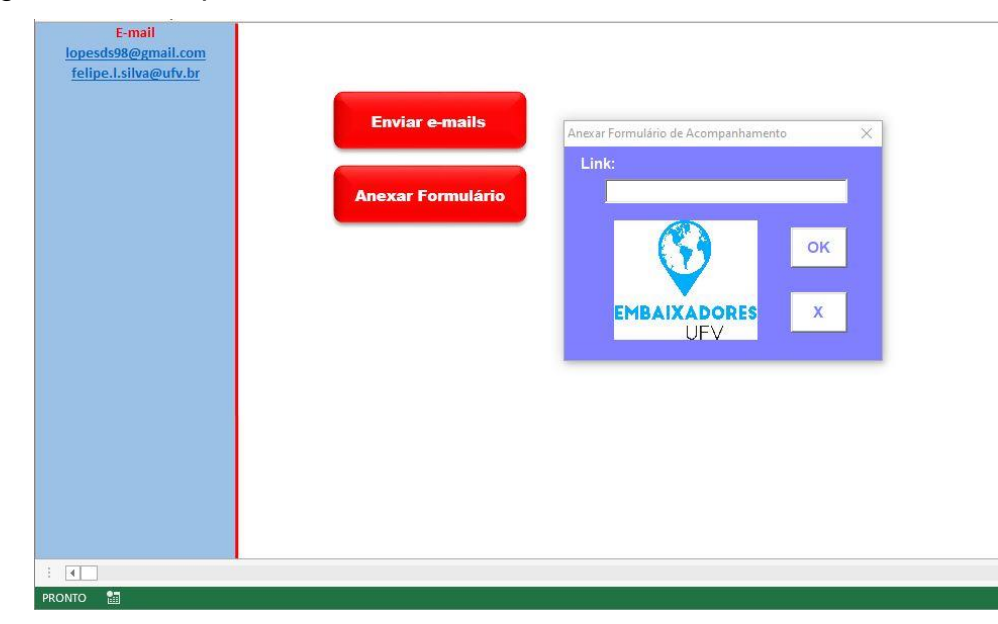

Figura 16: Layout da planilha de envio de e-mail e do formulário de anexo do link do formulário de acompanhamento.

De maneira semelhante aos formulários construídos anteriormente, os comandos 'Application.ScreenUpdating = False/True', 'Unload' e 'MsgBox' foram, também empregados, desempenhando funções similares. Além disso, os botões para esta planilha foram confeccionados de maneira semelhante aos botões das planilhas referentes ao arquivo da divisão das duplas de embaixadores/estudantes de mobilidade, tendo sido atribuída uma macro com o comando "Anexos Show" ao botão com os dizeres "Anexar Formulário", a fim de que, quando o mesmo for pressionado, o formulário para se anexar o link do formulário de acompanhamento seja exibido e, ao botão com os dizeres "Enviar e-mails" foi atribuída a macro construída para o envio dos e-mails. Por fim, foram realizadas algumas mudanças de formatação de texto e de cores para melhorar a qualidade visual do arquivo.

### **4. RESULTADOS E DISCUSSÃO**

Para a verificação do desempenho do código de divisão das duplas foram registrados nas planilhas "Embaixadores" e "Estudantes" 10 embaixadores e 11 estudantes de mobilidade, respectivamente, retirados dos registros da coordenadoria de Relacionamentos do projeto Embaixadores UFV referentes ao segundo semestre do ano de 2019.

Neste contexto, verificou-se, também, a situação em que há mais estudantes de mobilidade necessitando de acompanhamento do que embaixadores membros, portanto foram cadastrados 11 estudantes de mobilidade contra 10 embaixadores, o que levou a necessidade de se realizar uma pequena alteração no código.

Neste sentido, os membros do projeto que se voluntariaram para acompanhar mais de um estudante de mobilidade, tiveram apenas seus nomes cadastrados novamente na aba "Embaixadores", deixando os seus demais dados em branco, de maneira que, ao se rodar o programa novamente, o recadastro dos mesmos não interfira nas duplas já divididas, assim, no momento de verificação do cargo do membro, foi acrescentada a condição de que se o mesmo é "Coordenador" ou "Coordenadora", é adicionada, em seu código, a letra 'B' e, caso ele não se enquadre em nenhuma das situações analisadas, a letra 'D' foi cadastrada em seu código de verificação, garantindo que ele sempre fique abaixo dos embaixadores cadastrados uma vez.

Através da análise da figura 17, abaixo, é possível perceber que a primeira embaixadora na lista das duplas já formadas é a Vivian Rodrigues que, na ocasião, era membro novo no 'Embaixadores UFV' e, além disso, é estudante do curso de engenharia de alimentos na UFV, assim, como também havia um estudante de mobilidade matriculado no mesmo curso, no caso, o holandês Freek Bomas, cuja vinda para a UFV já estava confirmada, ambos foram pareados, e, de maneira semelhante, o embaixador Leonardo Spadetto, integrante novo no projeto no segundo semestre de 2019, assessor e estudante de zootecnia, foi, logo em seguida, pareado com o colombiano José

Alfredo Moreno Rubio, também estudante de zootecnia e com a vinda para a UFV confirmada para aquele período.

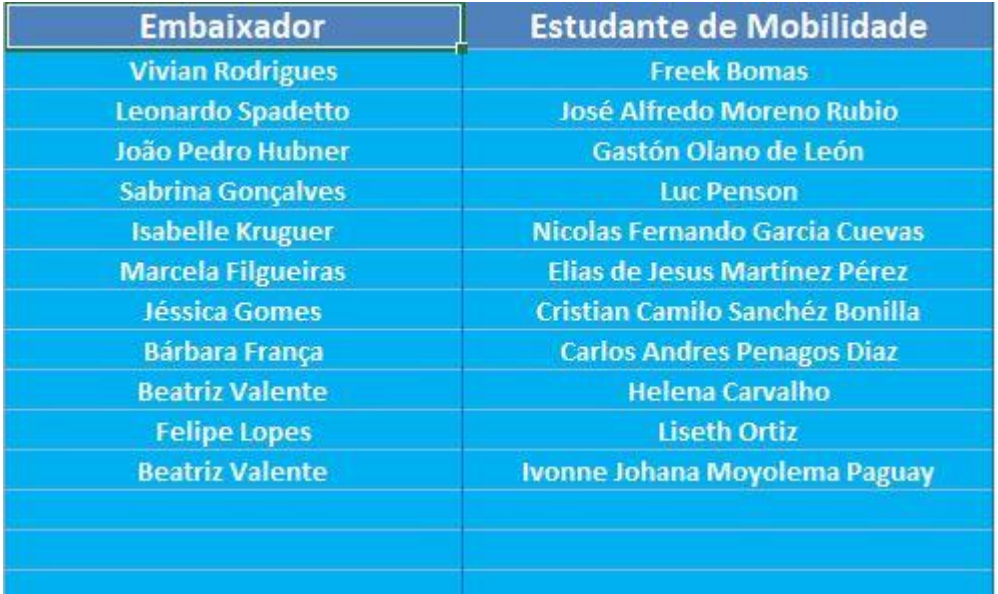

Figura 17: Resultado da divisão das duplas.

Assim, vale salientar que, independente da ordem em que os embaixadores e os estudantes de mobilidade supracitados foram cadastrados nas respectivas abas ("Embaixadores" e "Estudantes"), as duplas teriam se mantido, uma vez que ambos os membros eram assessores e novos no projeto, no segundo período do ano de 2019, e que seus cursos de graduação eram os mesmos dos seus respectivos estudantes de mobilidade.

Em seguida, os embaixadores que apresentaram prioridade para auxiliar um estudante de mobilidade foram os seguintes membros: João Pedro Hubner, Sabrina Gonçalves e Isabelle Kurguer, todos eram novos no projeto no segundo semestre de 2019 e ocupavam cargos de assessores, porém, ao contrário do Leonardo Spadetto e da Vivian Rodrigues, nenhum deles apresentou o curso em comum com algum estudante de mobilidade, dessa maneira, foram pareados com o uruguaio Gastón Olano de León, o holandês Luc Penson e o colombiano Nicolas Fernando, respectivamente, todos com a vinda confirmada para a UFV.

Dessa forma, é importante ressaltar que os três últimos embaixadores citados apresentavam uma mesma prioridade em acompanhar um estudante de mobilidade, pois os três eram novos no projeto, atuavam como assessores e não estudavam o mesmo curso de graduação ou de pós-graduação de um dos estudantes de mobilidade cadastrados, assim, eles foram pareados com os estudantes de mobilidade pela ordem em que, tanto os embaixadores, quanto estes estudantes foram cadastrados na planilha.

Em sequência, a embaixadora Marcela Filgueira aparece na lista, a mesma cursava engenharia de alimentos na época, assim como um dos estudantes de mobilidade, porém ela não era um membro novo no projeto no segundo semestre de 2019 e , portanto, não tinha prioridade sobre os demais, mas, devido a essa semelhança de curso e ao fato de que atuava como assessora, foi colocada acima dos demais membros antigos e, seu estudante de mobilidade foi designado por sua ordem de registro na aba "Estudantes" e, o mesmo estava com a vinda confirmada.

Depois, seguindo a ordem de prioridade e a ordem em que foram cadastrados na aba "Embaixadores" aparecem os membros antigos do projeto Jéssica Gomes, Bárbara França e Beatriz Valente, assessoras cujos cursos não coincidem com o de nenhum estudante de mobilidade cadastrado. Assim, as mesmas foram pareadas com os colombianos Cristian Camilo e Carlos Andres e com a brasileira Helena Carvalho, respectivamente, devido a ordem em que os mesmos foram cadastrados na planilha "Estudantes".

Seguidamente, com a menor prioridade entre os membros do projeto, o membro Felipe Lopes, coordenador antigo no projeto, foi o responsável por auxiliar a estudante peruana Liseth Ortiz, cuja vinda não estava confirmada. Além disso, como foi cadastrado um estudante de mobilidade a mais, foi necessário cadastrar um embaixador novamente, de maneira que o registro do mesmo não interferisse nas divisões já feitas.

Assim, cadastrou-se novamente a embaixadora Beatriz Valente, considerando que a mesma foi a primeira a demonstrar interesse em auxiliar mais de um estudante de mobilidade no semestre, então, para que ela não apresentasse, novamente, prioridade sobre alguns embaixadores que foram cadastrados apenas uma vez, os seus dados, com exceção de seu nome, foram deixados em branco, logo, ela ficou responsável por acompanhar a última estudante de mobilidade da aba "Estudantes", a equatoriana Ivonne Johana, cuja vinda não estava confirmada.

Através da análise das tabelas contendo a divisão realizada pelos assessores da coordenadoria de Relacionamentos no segundo semestre de 2019, foi possível perceber que o programa exibiu resultados bastante semelhantes, em que nove das onze duplas analisadas se mantiveram iguais, levando em conta que os embaixadores e os estudantes de mobilidade foram registrados seguindo a mesma ordem em que estavam na planilha de Relacionamentos.

Assim, a diferença observada se deu entre os embaixadores Felipe Lopes e Beatriz Valente, em que, na divisão realizada em 2019 o primeiro, coordenador, ficou responsável por acompanhar a estudante de mobilidade Helena Carvalho, cuja vinda já estava confirmada, enquanto, por outro lado, a embaixadora Beatriz Valente, assessora, foi pareada com a estudante Liseth Ortiz, cuja vinda não era certa.

Ademais, o programa padronizou os critérios de divisão das duplas, tornando o processo mais claro e evitando que membros do projeto solicitassem um estudante com uma característica específica. Também, o programa poupa tempo demasiado, visto que a realização de tal tarefa pode ser realizada por uma única pessoa, não demandando uma reunião.

Por outro lado, quando a planilha "Embaixadores" ou a planilha "Estudantes" está vazia e deseja-se realizar um primeiro cadastro na respectiva aba, é necessário que o usuário acesse a mesma através de um dos botões ('Embaixadores' ou 'Estudantes de mobilidade') e realize o cadastro diretamente na planilha, pois, caso o formulário seja utilizado, neste caso, a formatação sofre alteração e, portanto, os demais cadastros também apresentam a formatação do primeiro, pois o programa copia a formatação da linha anterior ao se registrar um novo cadastro em uma das duas abas.

Além disso, para o envio dos e-mails de acompanhamento, foram utilizados dois e-mails pessoais e três e-mails de terceiros para se testar o desempenho do código para realizar tal tarefa, sendo anexado um link de um formulário do Google apenas para teste, cujo *layout* e processo de anexo estão apontados nas figuras 18 e 19, respectivamente. Assim, o envio dos mesmos foi constatado, tendo sido realizado de maneira correta.

36

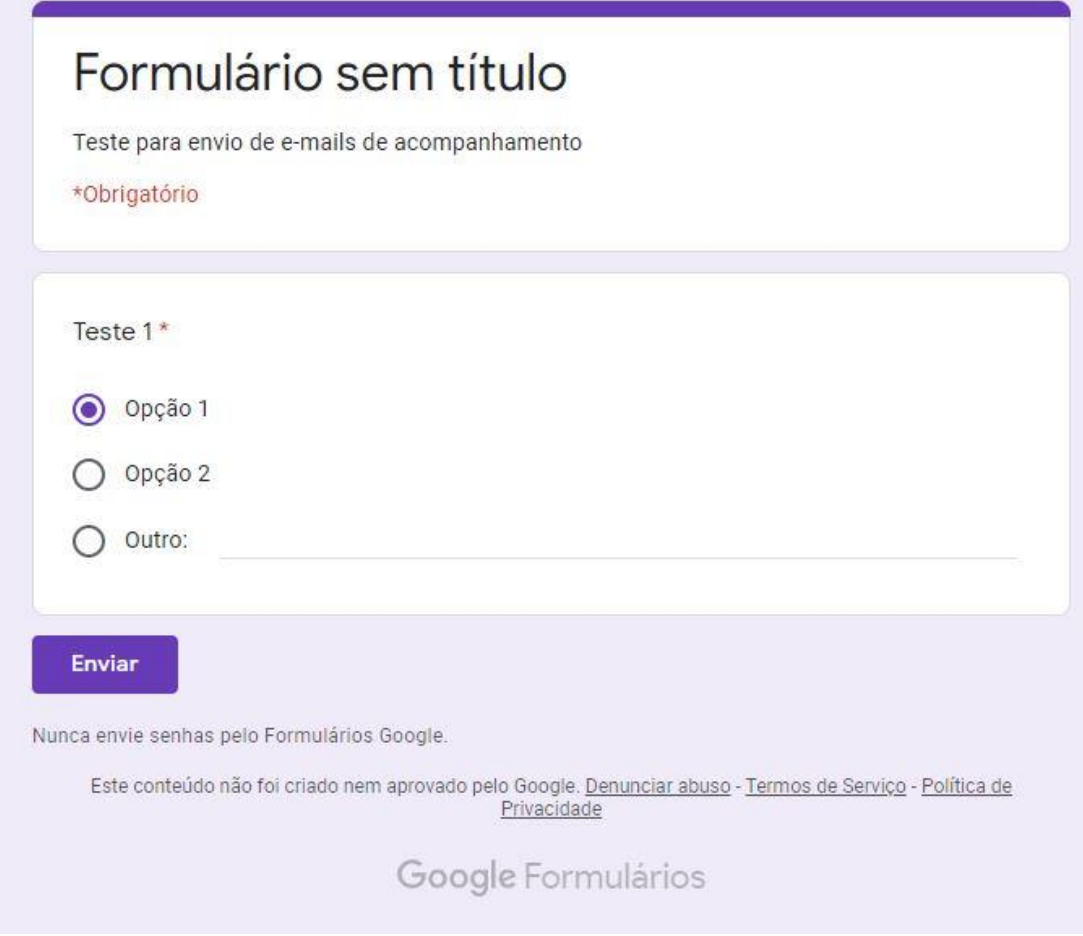

Figura 18: Layout do formulário de teste.

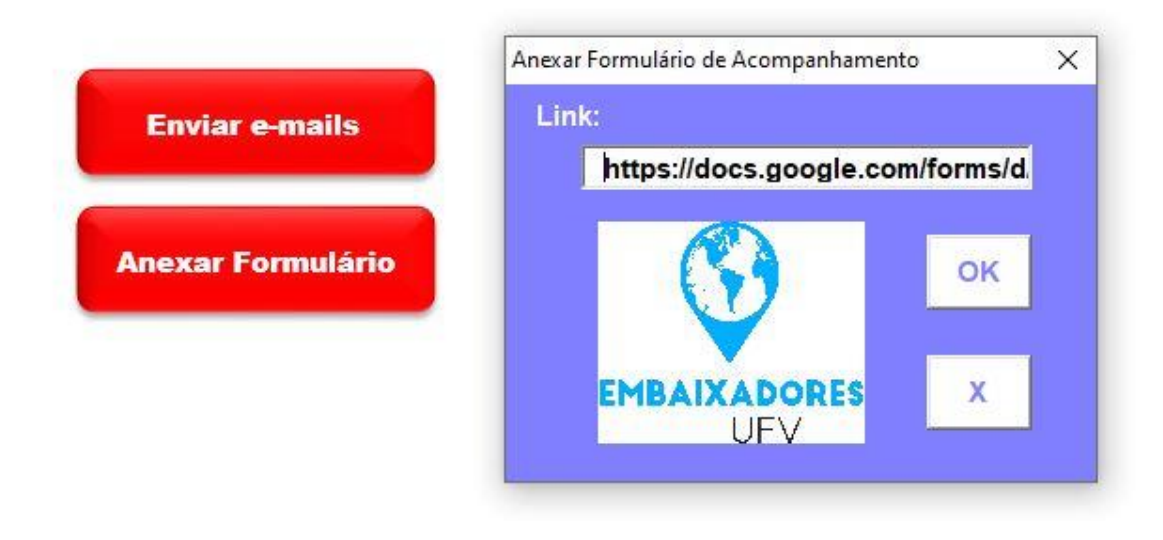

Figura 19: Demonstração de anexo do link do formulário.

Outrossim, o envio de todos os e-mails foi realizado de maneira síncrona, apenas selecionando o botão com a opção de enviar e-mail (que pode ser visto na figura 19), sendo possível observar o resultado final de seu envio na figura 20, abaixo. Todavia, para que os e-mails sejam enviados é necessário que o usuário possua a aplicação do Microsoft Outlook instalada em seu computador e possua uma conta cadastrada no mesmo.

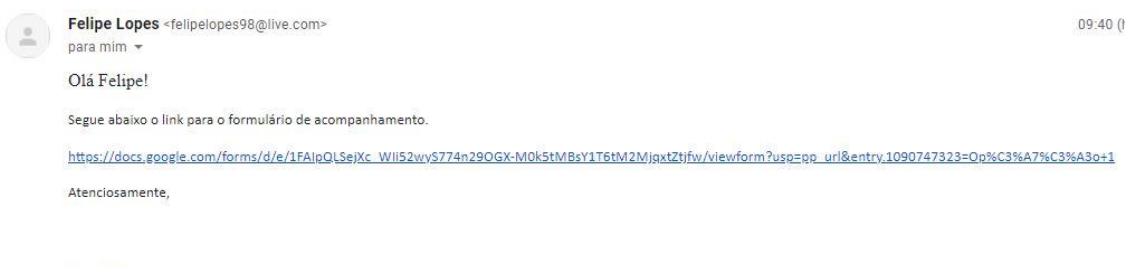

Atenciosamente.

Felipe Lopes | Graduando em Engenharia Elétrica | Universidade Federal de Viçosa

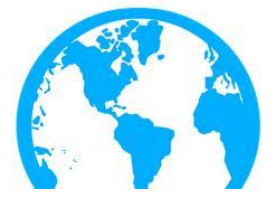

Figura 20: Modelo do e-mail enviado.

## **5. CONCLUSÃO**

Após a análise do desempenho do código de realização da divisão das duplas de embaixadores e estudantes de mobilidade, constatou-se que o mesmo agilizou tal processo, ao excluir a necessidade de uma reunião para se discutir o tema e, também, tornou os critérios mais claros e o processo mais transparente, evitando-se que membros do projeto possam escolher um estudante específico.

Além disso, verificou-se a eficácia do código de envio dos e-mails de acompanhamento, que permitiu a realização da tarefa de maneira síncrona, por apenas uma pessoa, porém, vale ressaltar que para que o mesmo seja executado faz-se necessária a instalação da aplicação do Microsoft Outlook no aparelho do usuário.

## **REFERÊNCIAS BIBLIOGRÁFICAS**

ABISOYE, B. O.; ABISOYE, O. A. Simulation of Electric Power Plant Performance Using Excel®-VBA. **International Journal of Information Engineering & Electronic Business**, v. 10, n. 3. Minna. 2018.

ALEXANDER, M.; KUSLEIKA, D. **Excel 2019 power programming with VBA**. Wiley. Indianapolis. 2019.

BILLO, E. J. **Excel for scientists and engineers: numerical methods**. John Wiley & Sons. Hoboken. 2007.

BIRNBAUM, D.; VINE, M. A. **Microsoft Excel VBA programming for the absolute beginner**. 4ª ed. Cengage Learning. Boston. 2007.

BOURG, D. M. **Excel Scientific and Engineering Cookbook: Adding Excel to Your Analysis Arsenal**. O'Reilly Media, Inc. Sebastopol. 2006.

JAY, J. **Excel VBA: Step-By-Step Guide To Learning Excel Programming Language For Beginners**. CreateSpace Independent Publishing Platform. Estados Unidos. 2017.

JELEN, B. **Macros E Vba Para Microsoft Excel**. Elsevier Brasil. Rio de Janeiro. 2004.

MARTINS, A. **Excel aplicado à gestão**. 4ª ed. Edições Sílabo. Lisboa. 2017.

MORA, W.; ESPINOZA, J L. **Programación Visual Basic (VBA) para Excel y Análisis Numérico**. Escuela de Matemática. Instituto Tecnológico de Costa Rica. Cartago. 2005.

NISHIHARA, Y.; SHIOZAKI, N.; MURASE, Y.; KAWABATA, K. Excel VBA を利 用した NAP スコア算定システムの開発. 医学検査 67, no. 4. 492-496. Japão. 2018.

UNIVERSIDADE FEDERAL DE VIÇOSA, Embaixadores UFV, **site UFV**. Viçosa. 2020. Disponível em: < https://www.embaixadores.ufv.br/projeto/>. Acesso em: 22/11/2020.

VERSCHUUREN, G. M. **100 Excel VBA Simulations: Using Excel VBA to Model Risk, Investments, Genetics. Growth, Gambling, and Monte Carlo Analysis**. Dr. Gerard M. Verschuuren. Estados Unidos. 2016.